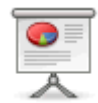

# **Präsentationen mit Dokuwiki**

Das Plugin s5reloaded erlaubt es, mit DokuWiki auch Präsentation zu erstellen.

## **Quellen, Downloads, Infos**

Wie immer im Wiki: Man muss zuerst was lernen und kann dann was damit machen!

- Der Download ist hier zu finden:<http://www.dokuwiki.org/plugin:s5reloaded>
- Eine erste Demo des Plugins ist hier zu finden: <http://conga.oan.es/~alonso/doku.php?id=s5reloadedtest>
- Eine Einführung in S5 ist auf den folgenden Seiten zu haben:<http://meyerweb.com/eric/tools/s5/>
- Und auch hier:<http://www.netzgesta.de/S5/>

#### **Themes**

Die folgenden Themes stehen für Präsentationen zur Verfügung:

- Neutral: tango, tangodevweb, thesis, quality, executive, yatil, dokuwiki, i18n
- IMHO noch brauchbar: mandarina, default, vmc, ultraviolet, pixel
- IMHO zu verspielt: sunny, school, flower, gorilla, faucet
- IMHO unbrauchbar: garlandica, blue

### **Probleme: Bilder**

Bilder sollten eigentlich automatisch skaliert werden, das scheint aber nicht zu klappen.

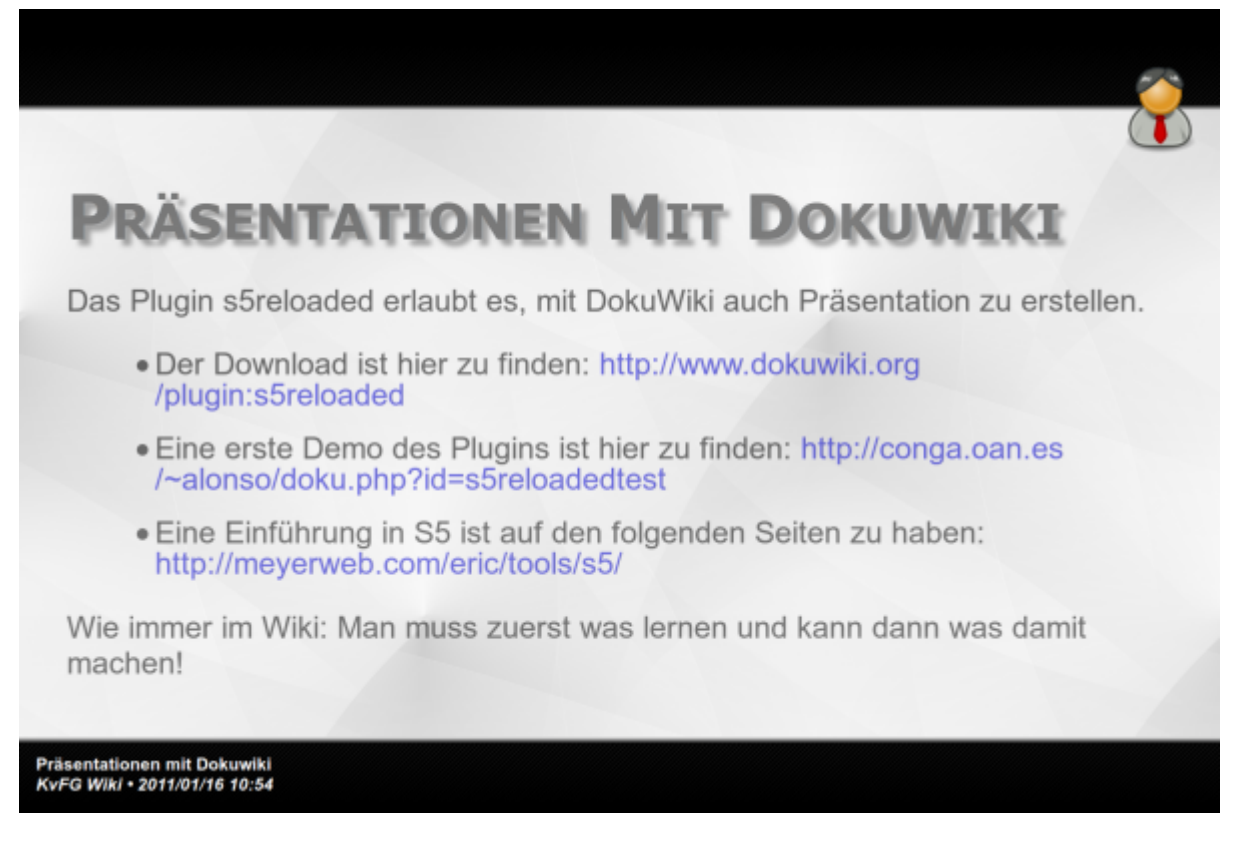

- **Lösung**: Bilder auf die zur Präsentationseinheit passende Größe skaliert einbinden
- **Empfehlung**: Bilder auf 600 Pixel Breite skalieren und rechtsbündig einbinden

## **Sonstiges**

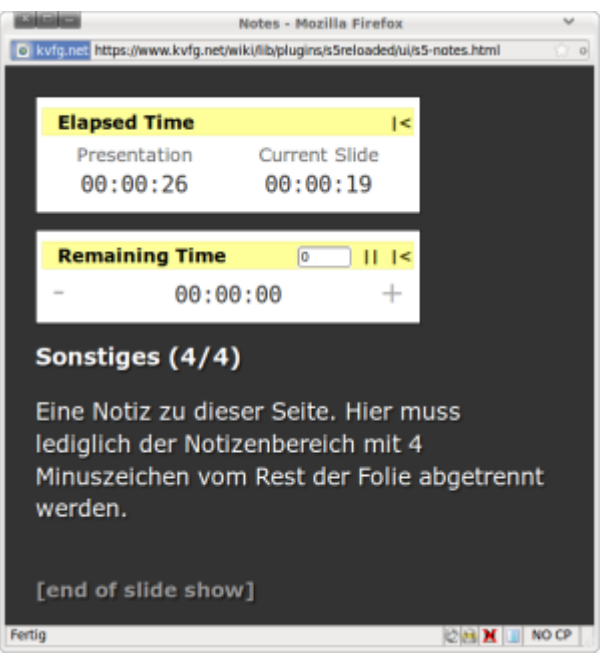

- **Positiv**: Notizen werden voll unterstüzt und gehen in einem extra Fenster auf
- **Negativ**: Für Effekte müssen HTML Tags eingebaut werden
	- nur Grundfunktionen stehen demnach in DokuWiki selbst zur Verfügung
	- diese Grundfunktionen führen zu text-lastigen Präsentationen
	- was dem Ziel von Präsentationen eigentlich widerspricht
	- aber dem normalen Nutzer entgegenkommt

und bei reinen Online-Präsentationen (ergo: ohne Präsentierenden) nicht nachteilig sein muss

to be continued

Eine Notiz zu dieser Seite. Hier muss lediglich der Notizenbereich mit 4 Minuszeichen vom Rest der Folie abgetrennt werden.

From: <https://www.kvfg.net/wiki/>- **KvFG Wiki**

Permanent link: **<https://www.kvfg.net/wiki/doku.php?id=wiki:start:s5:start>**

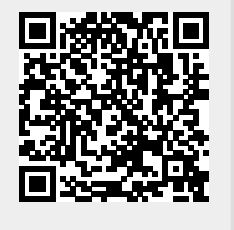

Last update: **2018/08/21 21:12**